## …mPANEL \*

**Progetto per il corso: Sistemi per Applicazioni Industriali** 

Rtofone Zineserini **Stefano Zingarini Prof. Antonio Prete Gennaio 2007**

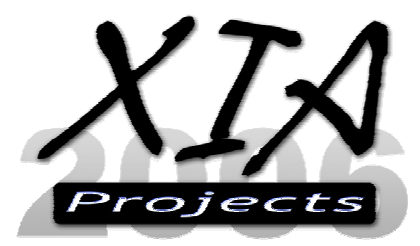

info@xiaprojects.com

## **Studio di fattibilità**

## **Descrizione del Problema**

L'evoluzione del mondo software sta portando l'utente finale di qualsiasi livello ad essere sempre meno cosciente del funzionamento del proprio computer. Abbiamo software che si integrano con il proprio desktop che indicano varie informazioni, ma non risolvono il problema che prima o poi tutti gli utilizzatori si pongono: "si e' bloccato?", "il server e' sovraccarico?"

Per risolvere questa problematica abbiamo diversi approcci dalla pura soluzione software, hardware o mista.

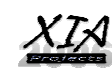

## **1.1 Prodotti esistenti e soluzioni alternative**

#### **Software**

E' possibile realizzare un plugin per il vostro ambiente che mostri sul monitor o su una console remota le vostre informazioni. Il nostro prodotto è sicuramente più comodo ed efficace.

## **Altri LCD**

Esistono già in commercio altri modelli di display, a costi ben più alti e non versatili come il nostro. Un esempio è il display della ASUS: opzionale per alcune piastre madri Asustek e solo per alcune, le più costose, e il costo è paragonabile alla piastra stessa. Perché spendere di più per un prodotto con minore longevità?

## **Sistemi remoti**

Possediamo un telefonino dell'ultima generazione? Comperiamo il software per visualizzare sul telefonino le informazioni di cui abbiamo bisogno. Verifichiamo ora i costi e la stabilità del sistema: vediamo che non è usabile o non è possibile farci affidamento.

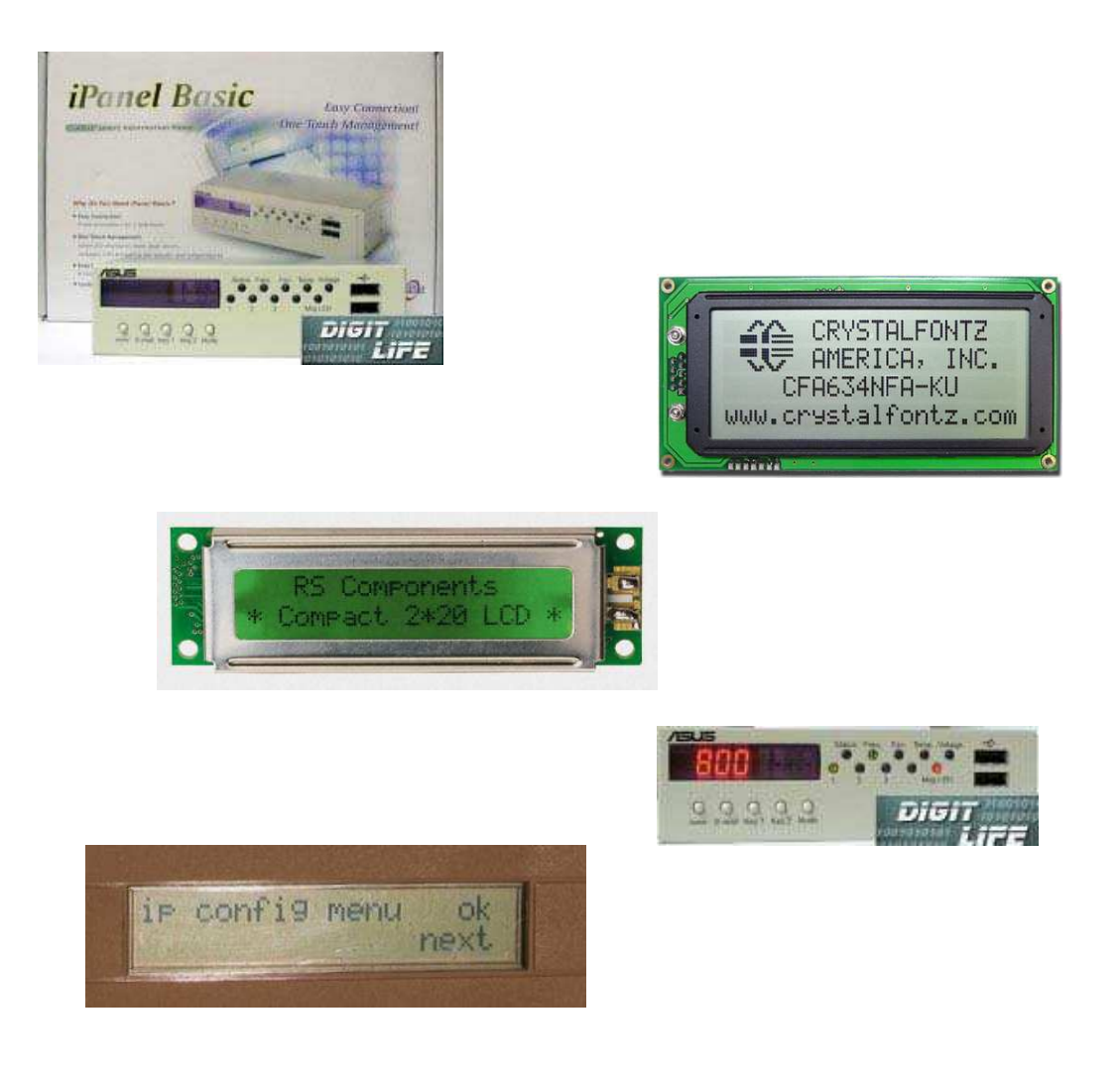

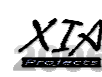

## **1.2 Presentazione Azienda**

Un elettrodomestico e' caratterizzato da essere alla portata di tutti: facile da usare ed economico. Progettare un elettrodomestico non e' banale, bisogna essere semplici ed esaurienti nel manuale d'uso e come l'utente deve interagire con il prodotto.

La nostra azienda ha come missione incrementare e semplificare l'utilizzo dei personal computer nelle nostre case, aiutando la nuova rivoluzione che ha gia portato a considerare i pc come elettrodomestici.

## **1.3 Prodotto mPanel**

uPanel e' la chiave che ci permettera di risolvere la principale problematica:

#### **comunicare con l'utilizzatore**

Il display multifunzione collegabile a qualsiasi sistema embedded: dal server aziendale al proprio personal computer. Visualizzate le informazioni più importanti senza l'ausilio di un monitor esterno, o perché no, insieme!

Le temperature del vostro computer, gli accessi al vostro server saranno sempre portata di occhio.

## **1.4 Proposta**

mPanel, il nostro prodotto, è un display, un display che da potere, controllo, sicurezza nel suo essere versatile robusto e semplice da installare.

mPanel è un display multifunzione che permette di pilotare un sistema e riportare le informazioni richieste.

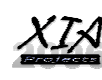

## **1.4.1 Ambiti d'impiego**

## **1.4.1.1 Ambiente Home-Media**

mPanel è sicuramente immaginabile a bordo dei nuovi sistemi multimediali per la casa, collegati alla TV e pilotabili via telecomando, ad esempio il kit Media Center ™ progettato da Microsoft™

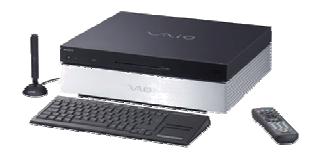

## **1.4.1.2 Ambiente Home-Advanced**

mPanel è d'obbligo per gli "smanettoni" del PC che overcloccano e devono tenere sotto controllo la temperatura della "stufetta ad aqua"

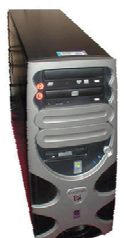

## **1.4.1.3 Ambiente Office**

In ufficio mPanel aiuta ad avere la lista degli "impegni" o il conteggio delle email urgenti da leggere o se abbiamo un centralino VoIP il numero dei clienti in attesa.

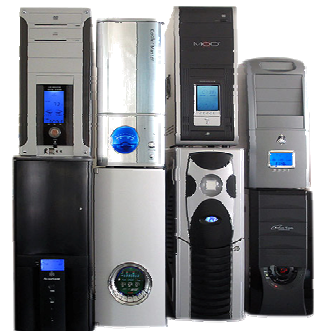

## **1.4.1.4 Ambiente Server**

mPanel prende il ruolo di strumento di diagnostica nel settore server, indica al sistemista lo stato dei dischi Raid o lo SMART

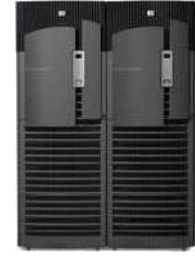

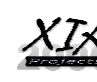

## **1.6 Rischi**

I rischi legati al prodotto posso essere:

- $\sum_{n=1}^{\infty}$  Disinteresse
- > Immagine
- > Tecnologia obsoleta

Vediamo subito come questi rischi non sono rilevanti per mPanel perché lo stesso prodotto viene progettato come un prodotto di "stile" bello da vedere ed utile a tutte le fasce di utilizzatori di personal computer. Tecnologicamente mPanel si basta su sistemi gia affermati.

## **1.6.1 Concorrenti**

## **Mini-itx**

I nuovi cabinet ultracompatti Mini-ITX possono rappresentare un rischio come concorrenza, pero se analizziamo bene i costi di un sistema mini-itx, la sua diffusione e la versatilita ci accorgiamo che i produttori stessi di sistemi mini-itx possono avvalersi delle nostre tecnologie per espandere in modo economico ed efficiente i sistemi integrati.

## **LCD**

Altri sistemi di LCD home-brew possono essere presi ad esempio: il supporto tecnico e la fase di analisi sono sempre assenti in questo genere di prodotti cio porta mPanel ad un livello qualitativo superiore allo stesso costo.

## **Concorrenti big**

In questa fascia di prodotti dal costo assai maggiore di mPanel possiamo identificare due categorie:

- $\triangleright$  Mainframe
- $\triangleright$  Display in bundle

In entrambe le categorie abbiamo riscontrato la carenza nella versatilita, che unita ai costi porta mPanel ad essere un prodotto molto piu appetitoso.

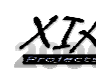

## **1.7 Costi**

## **1.7.1 Costi di realizzazione**

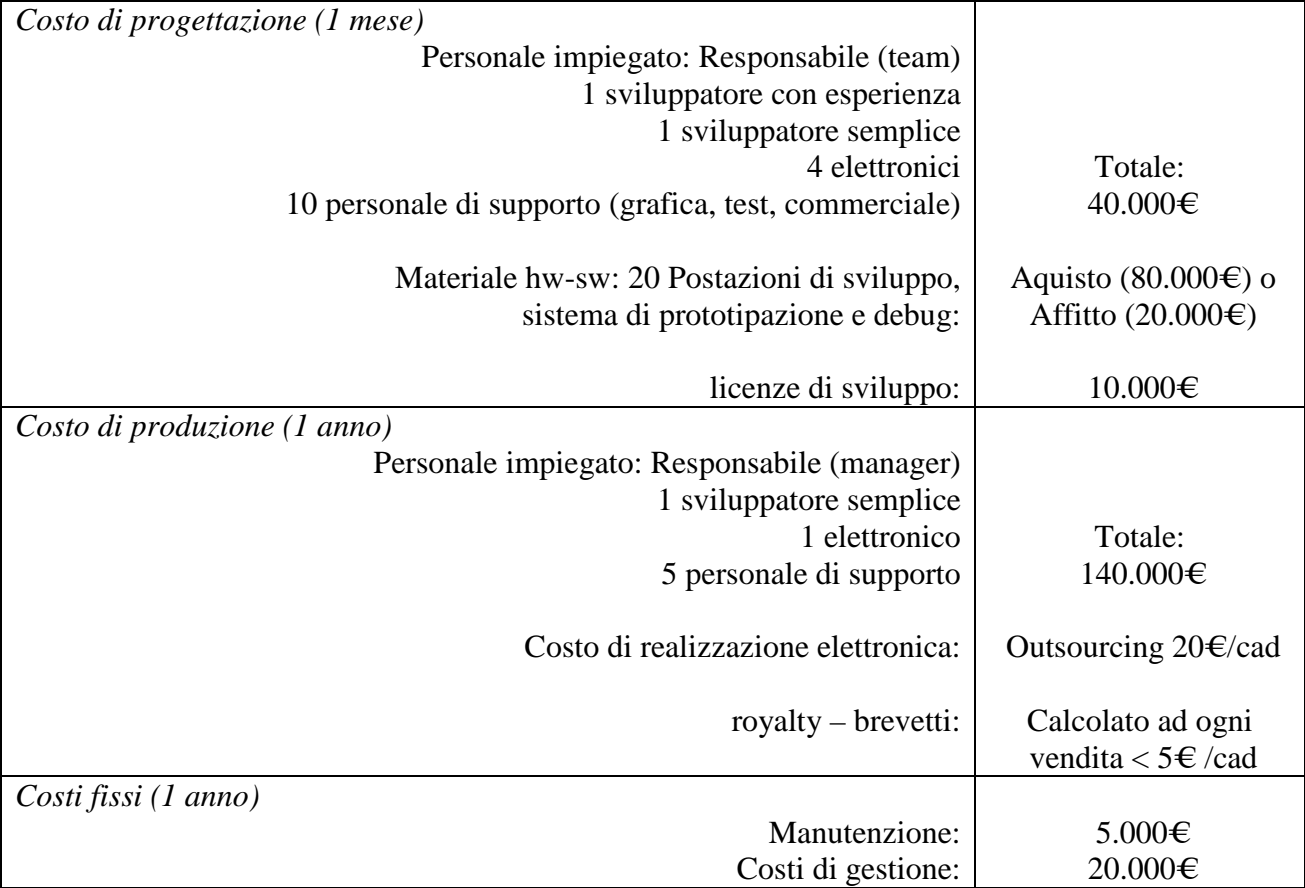

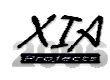

## **1.7.2 Costi all'utente**

I costi stimati per i dispositivi sono:

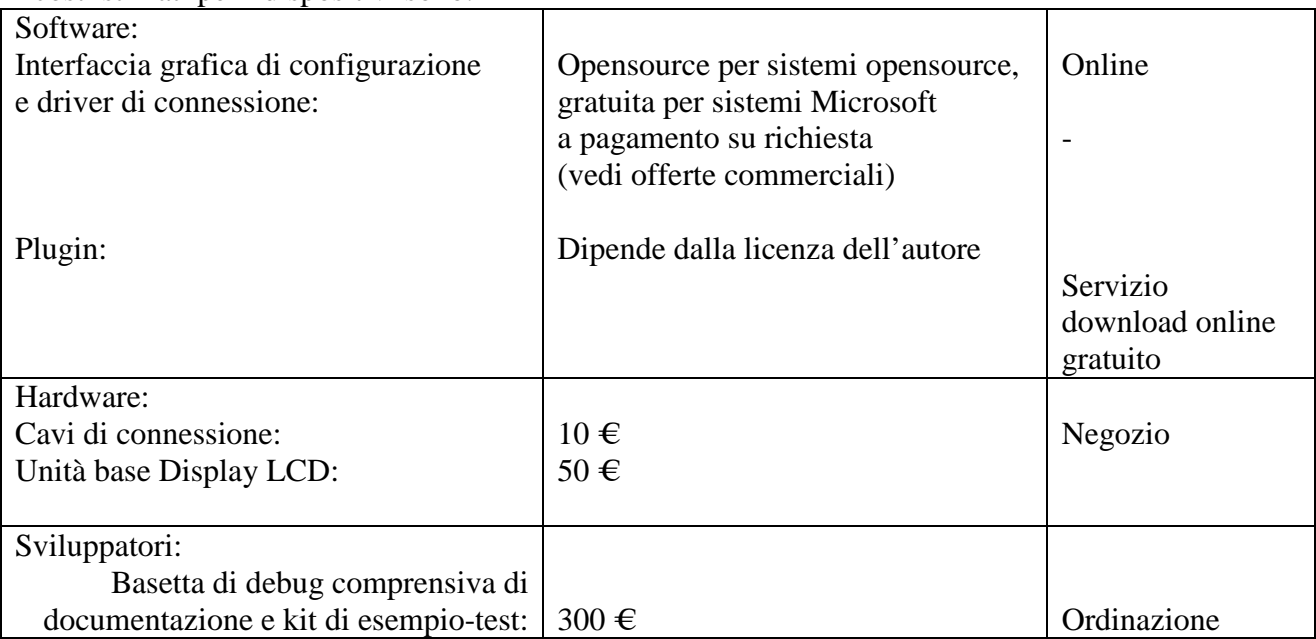

Si prevedono una vasta gamma di pacchetti d'offerta composti con diverse combinazioni dei componenti. La loro esatta composizione sara competenza del reparto di marketing.

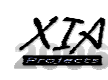

## **1.7.2 Tempi di sviluppo**

Si prevedono piu team di sviluppo che lavorino parallelamente e di sfruttare la produzione opensource soprattutto per la parte software.

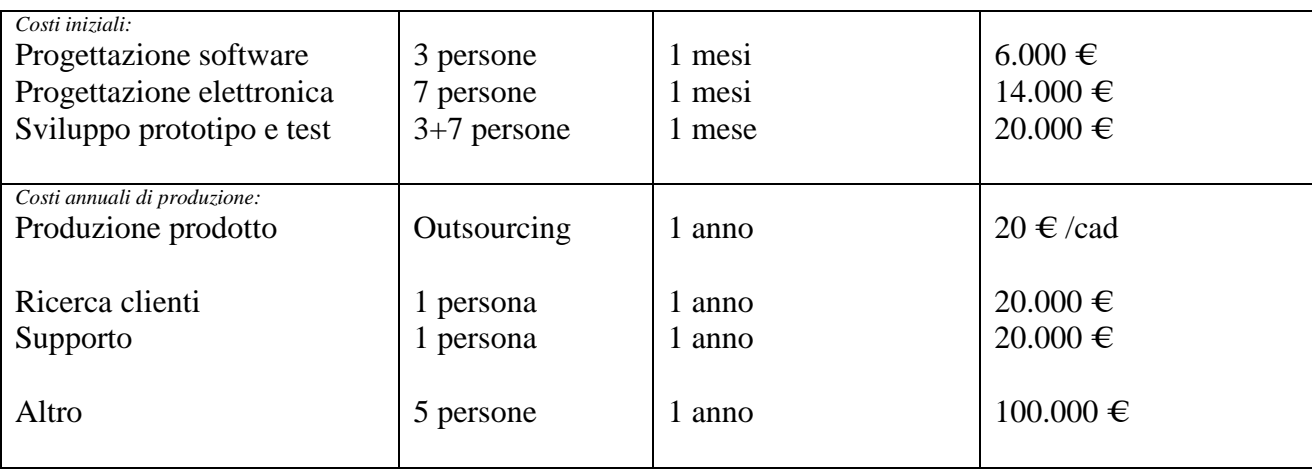

## **1.7.3 Costi vendita**

Per abbattere i costi di vendita ci limiteremo nella vendita attraverso internet, attraverso il nostro sito ufficiale www.XIAProjects.com o attraverso www.eBay.it.

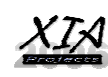

## **1.8 Proposta Vincente**

mPanel e' un nuovo prodotto! Cio comporta dei rischi nella produzione dello stesso perche puo essere classificato come inutile ma se ci soffermiamo a vedere l'evoluzione dei sistemi informatici possiamo notare come le stesse innovazioni negli ultimi anni non siano piu orientate al prodotto in se ma agli accessori ed al modo incui viene utilizzato.

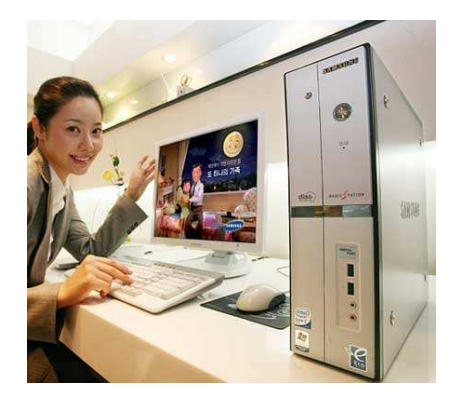

Personal computer "Desktop" ultima generazione: mPanel rappresenta uno strumento di prima diagnosi per il funzionamento del computer ed e' utilizzato come indicatore per le funzionalita del software home user, quali l'arrivo di nuove email o lo stato della riproduzione di un DVD o l'integrazione del nostro telecomando (attraverso l'interfaccia opzionale).

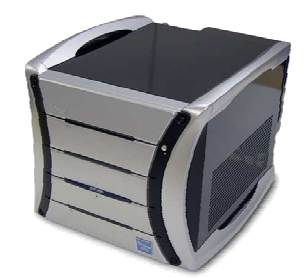

Sistema MainFrame per piccole-medie imprese: mPanel si trasforma in un sistema di sicurezza e di diagnosi per il sistemista che sa subito come intervenire in caso di attacchi da hacker o malfunzionamenti hardware.

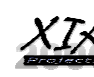

## **Analisi e specifica dei requisiti**

Di seguito ai singoli requisiti del sistema e dell'utente è stato associato un numero in maniera tale da poter garantire la tracciabilità e la verificabilità utilizzando comunque un linguaggio naturale per la specifica del requisiti.

## **2.1 Descrizione del prodotto**

Il prodotto permette di tenere sotto controllo alcuni paramentri e informazioni del computer dove collegato attraverso un display LCD della dimensione di 5" progettato per essere inserito nei cabinet dei computer.

Una volta installato il prodotto e configurato il software di gestione del pannello LCD siamo pronti ad avere lo strumento operativo per:

- Indicatore temperature rilevate dal software di controllo del computer in uso.
- > Lista degli accessi effettuati sul server.
- > Carico software del server filtrabile per servizio o totale.
- Tempo di uptime e statistiche alimentazione.
- Statistiche sull'attivita hardware o carico di rete.

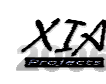

## **2.2 Tipologia dell'utente**

Relativamente agli ambiti definiti avremo i seguenti attori:

#### **U.1 Ambiente Home-Media**

- > Utente home:
	- o legge l'informazione mostrata dal display
	- o non ha conoscenze avanzate di mPanel

#### **U.2 Ambiente Home-Advanced**

- Installatore (collega il display ed installa il software)
- Utente specializzato che invia feedback

#### **U.3 Ambiente Office**

- Utente specializzato che richiede caratteristiche aggiuntive

## **U.4 Ambiente Server**

Azienda specializzata per la personalizzazione del prodotto che richiede caratteristiche aggiuntive e invia un feedback di tipo attivo, ovvero risolve problemi e progetta nuove applicazioni, perchè mPanel è diventato un investimento

- Utente specializzato che richiede caratteristiche aggiuntive

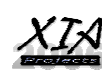

## **2.3 Definizione dei requisiti Utente**

## **2.3.1 Ambiti d'impiego**

## **U.1 Ambiente Home-Media**

Il tipo di utente legato a questa categoria e' un semplice utilizzatore che non personalizza il display ma che usa per un preciso scopo, impostato dalla fabbrica, il display. Possiamo riconoscere gli utenti di questa categoria come gli utenti casalinghi che legano l'utilizzo del computer come un sistema multimediale per guardare un film o la TV.

**U.1.1** indicare lo stato del sintonizzatore TV

**U.1.2** indicare stato della riproduzione di un DVD

**U.1.3** Supporto telecomando ad infrarossi con le principali funzionalita: PLAY, STOP, 4 frecce

## **U.2 Ambiente Home-Advanced**

L'utilizzatore di un computer che sfrutta maggiormente la potenzialita del proprio computer ha bisogno di utilizzare ulteriori caratteristiche mPanel: configurare il display in modo da mostrare l'informazione piu interessante, quale le temperature o il carico del computer.

**U.2.1** Temperatura CPU **U.2.2** Carico CPU e Ram **U.2.3** Interfaccia di configurazione per il cambio di visualizzazione tra Temperatura e Carico CPU

## **U.3 Ambiente Office**

Simile all'utente advanced questo ambiente e' stato studiato appositamente per gli uffici arricchendo le funzionalita di mPanel con nuovi tipi di visualizzazione.

**U.3.1** Impegni dal proprio organizer **U.3.2** Numero di email ricevute **U.3.3** Stato telefono VoIP **U.3.4** Interfaccia di configurazione per il cambio di visualizzazione tra Temperatura e Carico CPU (**U.2.3)**

#### **U.4 Ambiente Server**

Ambito server invece si avvicina alla tipologia "home" perche mPanel e' installato sul server e viene preconfigurato, rendendo il display non configurabile ed attivato come strumento di controllo e revisione stato del server, l'utilizzatore quindi si limita a leggere le informazioni mostrate.

**U.4.1** Stato SMART disco rigido **U.4.2** Attivita di rete **U.4.3** Numero di utenti collegati

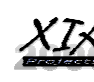

## **2.4 Specifica dei requisiti Utente**

Relativamente agli requisiti utente definiti avremo le seguenti specifiche:

**U.1.1** indicare lo stato del sintonizzatore TV

 **U.1.1.A** Indicare la frequenza espressa in Mhz sintonizzata, se questa corrisponde ad un canale viene mostrato il canale con il simbolo prefisso "C"

 **U.1.1.B** In caso di assenza di segnale o dell'interfaccia mostrare un messaggio di errore: "No Signal"

**U.1.2** indicare stato della riproduzione di un DVD

**U.1.2.A** Indicare lo stato di riproduzione:

- Se in play: il tempo di riproduzione nel formato classico, Ore minuti e secondi su due cifre, quindi il display mostrerà la stringa "Play " e il tempo trascorso.
- Pausa: "Pause" e il tempo trascorso del video.
- Oppure se in STOP mostrare il titolo del DVD

**U.1.2.B** Se non in DVD oppure non e' stato immesso niente mostrare: "Please insert Video" **U.1.3** Supporto telecomando ad infrarossi con le principali funzionalita: PLAY, STOP, 4 frecce

**U.1.3.A** Il sistema deve prevedere il funzionamento plug-n-play di interfacce esterne

**U.1.3.B** Le azioni effettuate dai componenti opzionali dipendono dal contesto

**U.2.1** Temperatura cpu

**U.2.1.A** Indicare la temperatura in °C o in °F

**U.2.2** Carico cpu o ram

**U.2.2.A** Viene mostrato contemporaneamente l'utilizzo del processore espresso in % e i MB di memoria RAM libera separate dal "-"

**U.2.3** Interfaccia di configurazione per il cambio di visualizzazione

**U.2.3.A** Due modalita: Base o Avanzata, attivabile attraverso uno switch nell'interfaccia grafica, questa opzione viene ricordata dal programma

**U.2.3.B** Semplice da utilizzare ricca di immagini

**U.3.1** Impegni dal proprio organizer

**U.3.1.A** Mostra il titolo del prossimo impegno e l'orario espresso in ore e minuti su due cifre con separatore ":"

**U.3.1.B** Nel caso incui non ci sono nuovi appuntamenti viene mostrato l'orario corrente e la digitura: "No upcoming appointments"

**U.3.2** Numero di email ricevute

**U.3.2.A** Mostra il conteggio delle email arrivate non ancora lette: "No new emails" oppure "3 new emails"

**U.3.3** Stato telefono VoIP

**U.3.3.A** Si integra con il centralino VoIP ed indica il numero con cui si e' al telefono in questo formato: Ore e minuti di conversazione e nome, oppure se ancora non sono passati 60 minuti di conversazione mostra minuti e secondi, sempre su due cifre

**U.4.1** Stato SMART disco rigido

**U.4.1.A** Mostra stato dello stato smart: "HH:MM (XX.YY) HardDisk OK" dove per XX.YY sta per l'identificatore del disco, HardDisk viene tradotto con il nome, ed al posto di OK deriva il codice di errore riportato dallo smart, interpretabile dall'sistemista finale con il manuale del controller

**U.4.2** Attivita di rete

**U.4.2.A** Mostra le informazioni sulla rete: Banda e MB trasferiti, il formato della digitura sara cosi fatta:

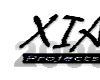

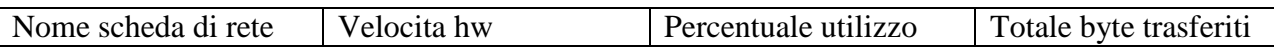

Il nome della scheda di rete se non conosciuto viene indicato come ethX e per X viene inteso l'ordine della scheda nel sistema, la velocita puo essere espressa come i seguenti valori: 10Mbit 100Mbit 1Gbit 10Gbit, la percentuale di utilizzo viene ricavata in ogni secondo di funzionamento della scheda, altrimenti indica 0%, il totale byte trasferiti in ingresso "/" in uscita viene espresso con un massimo di 7 cifre poi viene effettuato il cambio di scala 1024

**U.4.2.B** E' possibile scegliere l'interfaccia da mostrare: utilizzando l'interfaccia grafica se in dotazione oppure premendo uno dei due tasti presenti sul display

**U.4.3** Numero di utenti collegati

**U.4.3.A** Contatore accessi attualmente attivi: "34 proc 0 users"

**U.4.4** Integrazione con il server (brandizzato dal rivenditore del server)

**U.4.4.A** Prevede l'integrazione con un determinato server o applicazione

#### **U.0.2.R:**

#### **U.2.3.B.R:**

L'interfaccia software di personalizzazione display deve essere intuitivo, semplice da usare, multilingua

#### **U.2.3.C.R:**

Deve prevedere delle procedure guidate che guidano l'utente attravero degli step preprogrammati alla configurazione di cio che viene mostrato nel display e delle funzioni basilari. **U.0.3.R:** 

#### **U.2.3.C.R:**

Il sistema di configurazione prevede delle impostazioni predefinite.

Il software viene fornito per i sistemi operativi piu utilizzati.

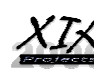

## **2.5 Specifica dei requisiti non funzionali**

**U.0.1** Display facilmente leggibile che permetta di identificare subito l'informazione richiesta.

**U.0.2** Software di personalizzazione display intuitivo e multipiattaforma.

**U.0.3** Configurazioni gia pronte per avere subito una panoramica delle potenzialita del display

**U.0.4** Espansioni facilmente installabili anche dall'utente finale: connettore semplice e sicuro

- **U.0.5** Azionamento di pulsanti dall'utente, 2
- **U.0.6** Gestione errori display

**U.4.4** mPanel può essere brandizzato dal distributore del server

- **U.2.3.B.R** L'interfaccia di configurazione deve essere ricca di immagini ed icone
- **U.2.3.C.R** Il software deve supportare i principali sistemi operativi:

 Microsoft Windows NT5 ™ Apple Mac OS X™ Linux kernel  $2.6.x^{TM}$ 

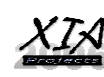

## **2.5 Specifica dei requisiti di Sistema**

Relativamente agli requisiti utente definiti avremo le seguenti specifiche:

**U.1.1** indicare lo stato del sintonizzatore TV

 **U.1.1.C** Il sistema deve supportare i principali adattatori TV

**U.1.2** indicare stato della riproduzione di un DVD

**U.1.2.C** Il display deve essere illuminato e l'illuminazione si deve spegnere dopo un tempo **U.1.3** Supporto telecomando ad infrarossi con le principali funzionalita: PLAY, STOP, 4 frecce

**U.1.3.C** Il ricevitore infrarossi deve essere collocato nella parte anteriore

**U.1.3.D** Il telecomando deve funzionare almeno da 3 metri

**U.2.3** Interfaccia di configurazione per il cambio di visualizzazione

**U.2.3.C** L'utente puo ripristinare le impostazioni di fabbrica

**U.2.3.D** Il programma controlla gli aggiornamenti online

**U.3.3** Stato telefono VoIP

**U.3.3.C** Supporto per i princiali centralini sip

**U.4.4** Integrazione con il server

**U.4.4.B** Kit di sviluppo per progettare e realizzare software-hardware per il partner

**U.4.4.C** Interfacciamento standard con l'hardware

**U.4.4.D** Librerie Software API pubbliche o opensource

**U.0.S.0** Il tempo di aggiornamento del display tra un dato e l'altro deve essere inferiore ad 1 secondo

**U.0.S.1** Il ritardo per anomalia del display o del software deve far si che venga mostrata sempre l'informazione piu recente

**U.0.S.2** In caso di crash del driver il sistema operativo o il sensore non devono interferire con il proseguimento delle istruzioni schedulate di altri processi

**U.0.S.3** Nel caso incui l'anomalia non e' grave il display si ripristina e riprende il normale funzionamento

**U.0.S.4** In caso di sistemi embedded o di operazioni critiche, vedi ambiente server, il display prevede un undicatore di anomalia da parte del sistema computer-driver-display, tale spia e' pilotata comunque dalla logica interna al display ed indica quindi uno stato inconsistente delle informazioni mostrate nel display nel caso ce ne fossero

**U.0.S.5** Nel caso incui l'anomalia non e' grave il display si ripristina e riprende il normale funzionamento

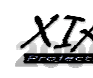

## **Design Architetturale**

## **Progettazione di alto livello**

Riportiamo la progettazione ad alto livello, indicando in modo generico il funzionamento del display e come si mettono in relazione i moduli.

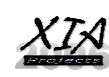

## **3.1.1 Azioni**

#### **3.1.1.1 interfaccia software**

- **U.5.1.A** Installazione e rimozione driver ed applicativo software dal sistema operativo
- **U.2.3.A** Interfaccia avanzata e semplice (**U.2.3.A**)
- **U.5.3.A** Accesso personalizzato impostazioni display
- **U.5.4.A** Caricamento, salvataggio impostazioni
- **U.5.5.A** Inizio, uscita procedura guidata (**U.2.3.C.R**)
- **U.5.6.A** Caricamento plugin per i sensori
- **U.5.7.A** Download aggiornamenti online (**U.2.3.D**)

## **3.1.1.2 Display LCD**

- **U.0.1.A** Lettura informazione
- **U.0.5.A** Azionamento dei pulsanti presenti nel display
- **U.4.4.C.A** Collegamento o disconnessione di un kit esterno
- **U.0.6.A** Verifica malfunzionamento

Gli altri moduli quali Espansioni hanno dei requisiti utente ma non delle azioni perche sono moduli di progettazione che l'utente non vede, ma che utilizza, ecco perche sono stati riportati nello studio dei requisiti.

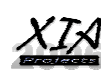

## **3.1.2 Funzionalita**

## **3.1.2.1 Funzionalita in ambito Home-Media**

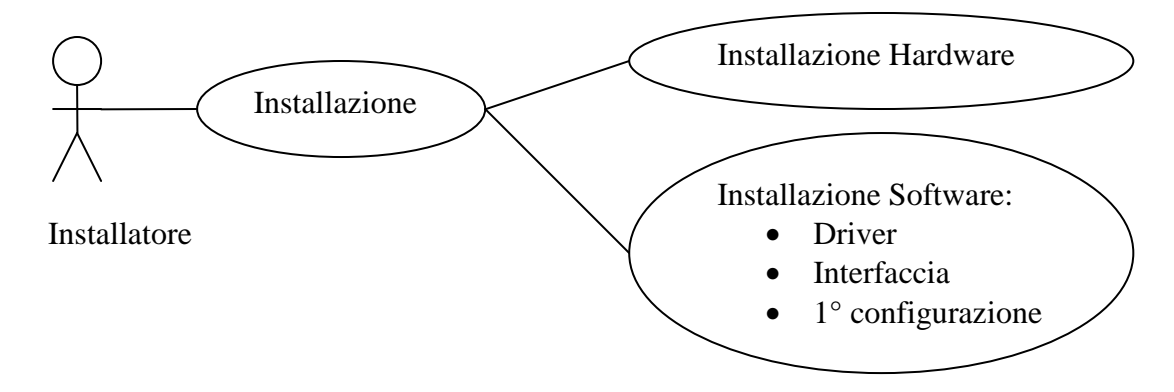

L'installatore segue il manuale di installazione e installa il display nel cabinet del computer, segue poi l'installazione del software seguendo lo stesso manuale e le procedure per il sistema operativo utilizzato dall'utente finale. Attiva il display con una configurazione di esempio per il cliente.

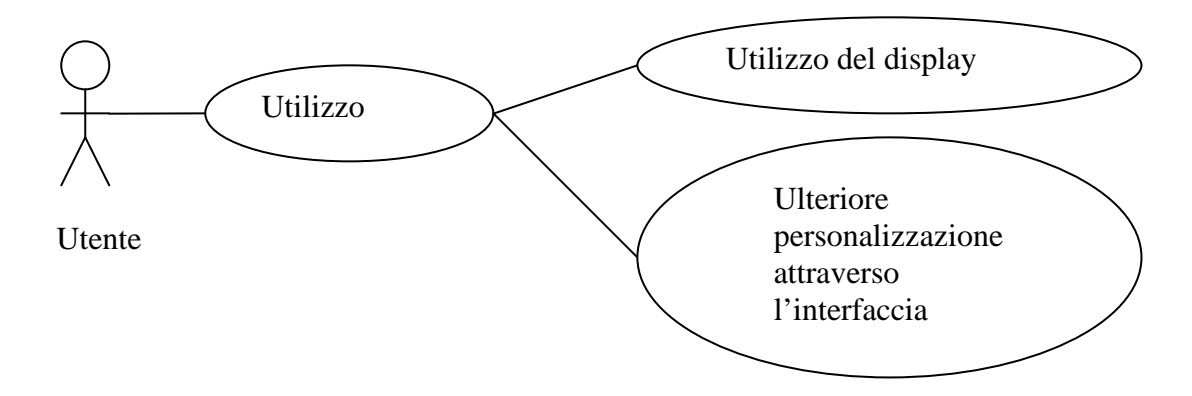

L'utente segue il manuale utente per apprendere i principali funzionamenti di mPanel e attraverso la versione semplificata dell'interfaccia di configurazione termina la personalizzazione del display.

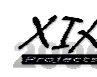

#### **3.1.2.2 Funzionalita in ambito Home-Advanced**

Per motivi di comodita non ripeteremo le funzionalita legate alle figure utente gia esemplificate.

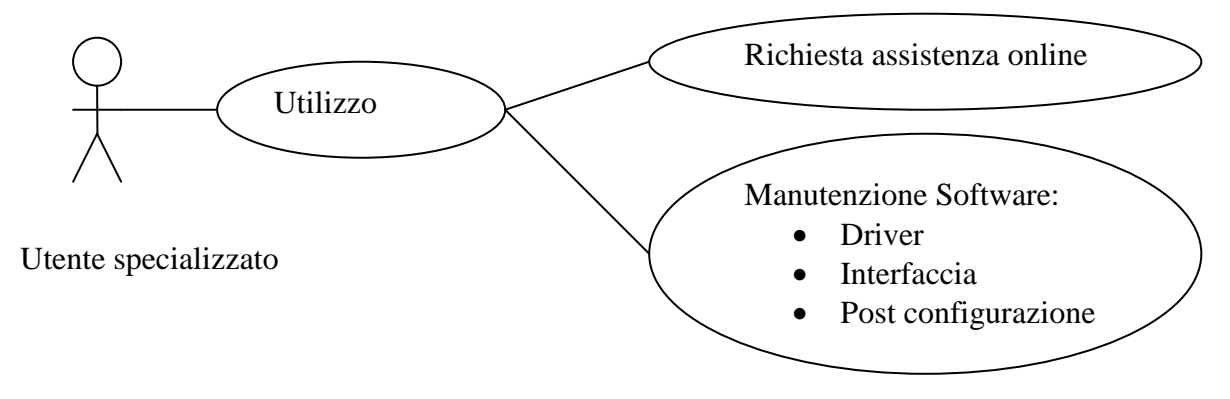

L'utente specializzato fa uso delle risorse online per avvalersi dell'assistenza tecnica e scaricare nuove funzionalita ad esempio: schemi elettronici o plugin software.

## **3.1.2.3 Funzionalita in ambito Office**

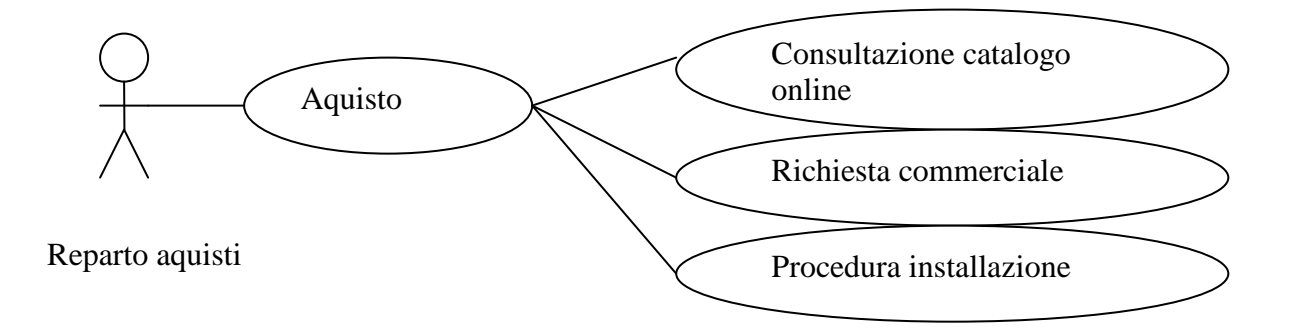

Il nome mPanel rappresenta un display espandibile, un ufficio ha bisogno di soluzioni professionali, quindi pensiamo di avere un servizio dedicato per i clienti business. Oltre al fattore commerciale il reparto clienti dialoga con il reparto di ricerca per migliorare il supporto per il cliente.

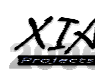

## **3.1.2.4 Funzionalita in ambito Server**

Nell'ambito server abbiamo uno scenario particolare dove l'utente finale utilizza mPanel senza pero avere rapporti con l'azienda che lo produce, ma dialoga con il partner che ha installato mPanel nei server e che lo ha personalizzato:

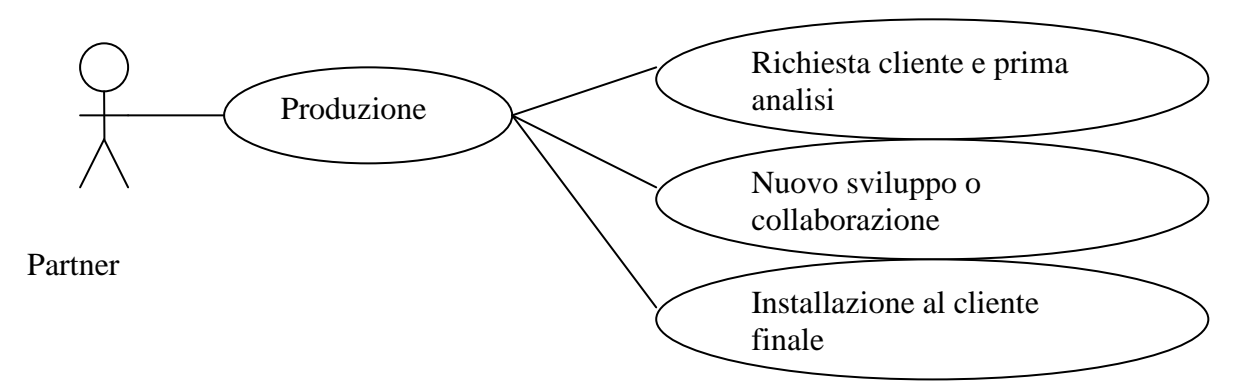

Il partner, che puo anche essere una sezione dell'azienda che produce mPanel, è a stretto contatto con dei clienti che hanno il bisogno di utilizzare in modo sicuro dei server, questo quindi analizza le esigenze ed instaura una collaborazione per la produzione del nuovo mPanel personalizzato.

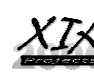

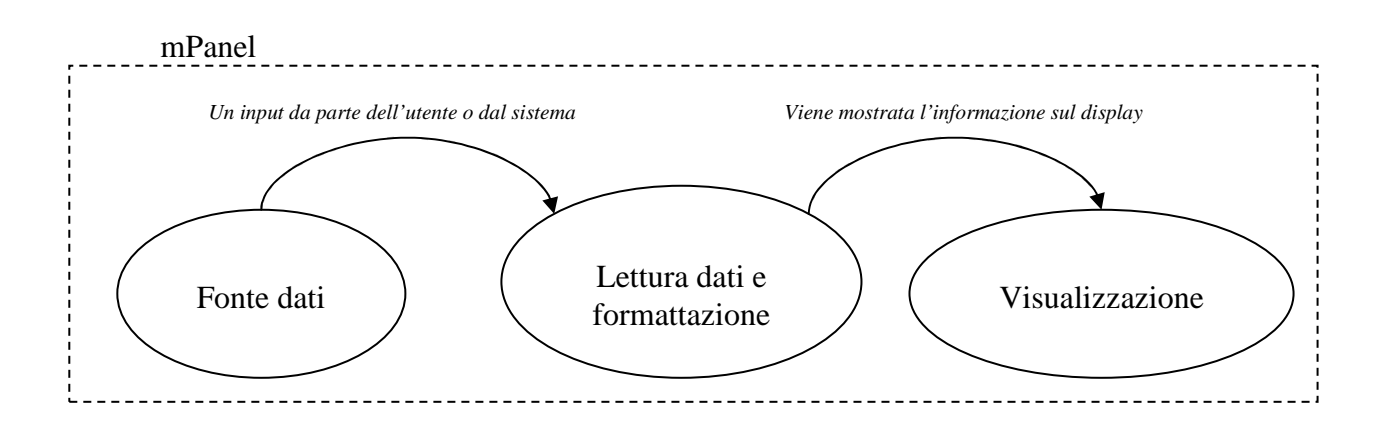

## **3.1.3 Suddivisione in moduli (alto livello)**

## **Fonte dati**

Il display riceve informazioni dall'esterno attraverso questo modulo. Gli ingressi possono essere due: l'utente puo interagire con il display attraverso due pulsanti ed il sistema di sensori. Questo modulo quindi raccoglie le informazioni che in qualche modo verranno utilizzate dal display.

## **Lettura dati e formattazione**

Al momento del ricevimento di un dato questo viene formattato da questo modulo, in modo tale da poter essere leggibile all'utente che guarda il display.

## **Visualizzazione**

Il display mostra l'informazione.

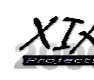

## **3.1.3.1 Partizionamento Hw e Sw**

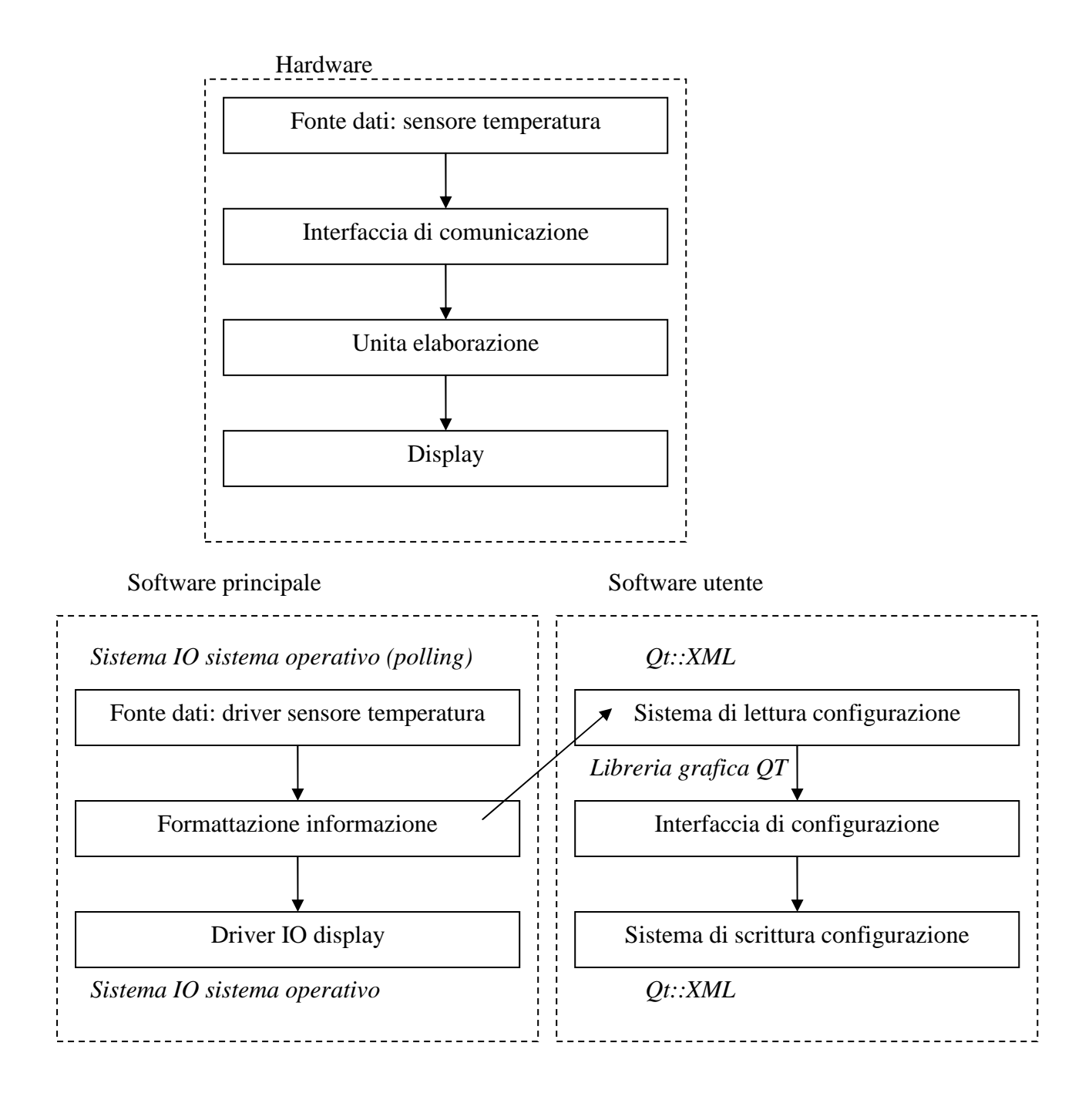

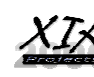

## **3.2.1 Descrizione del sistema**

Il sistema e' costituito da:

- $\triangleright$  Unita display
- > Cavetti per il collegamento dell'unita display al computer
- Interfaccia a bordo dell'unita display per collegare unita opzionali
- > Unita opzionali
- $\triangleright$  Software driver
- > Software interfaccia e plugin

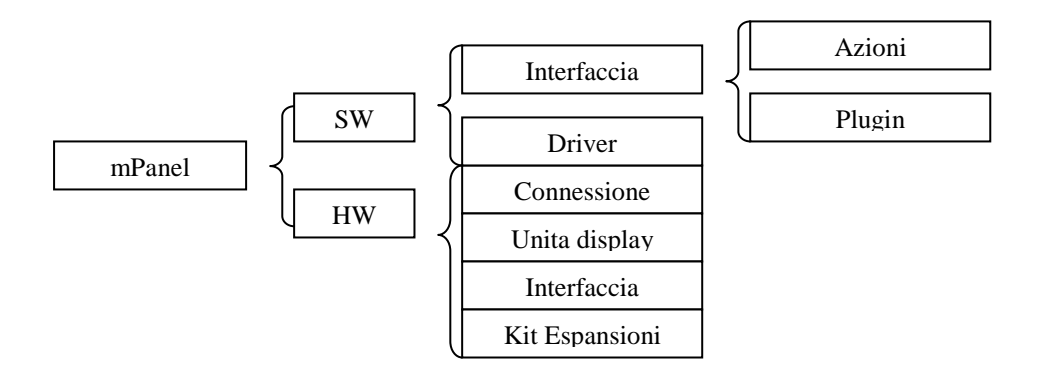

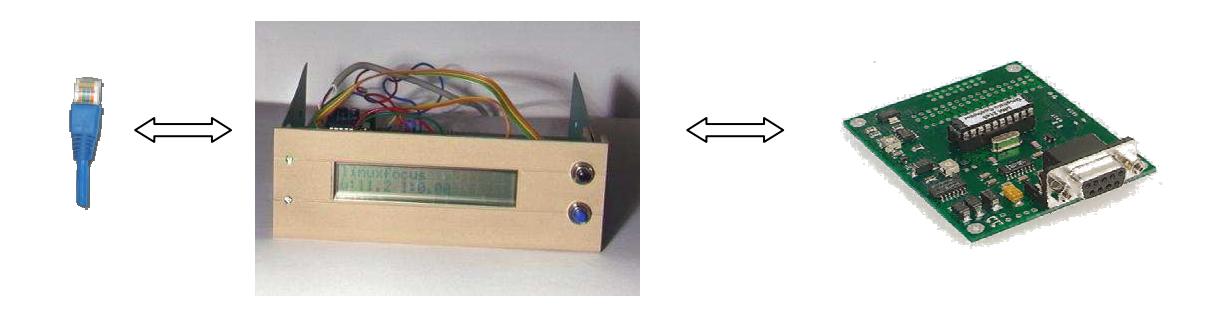

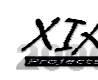

## **3.2.2 Suddivisione in moduli**

#### mPanel

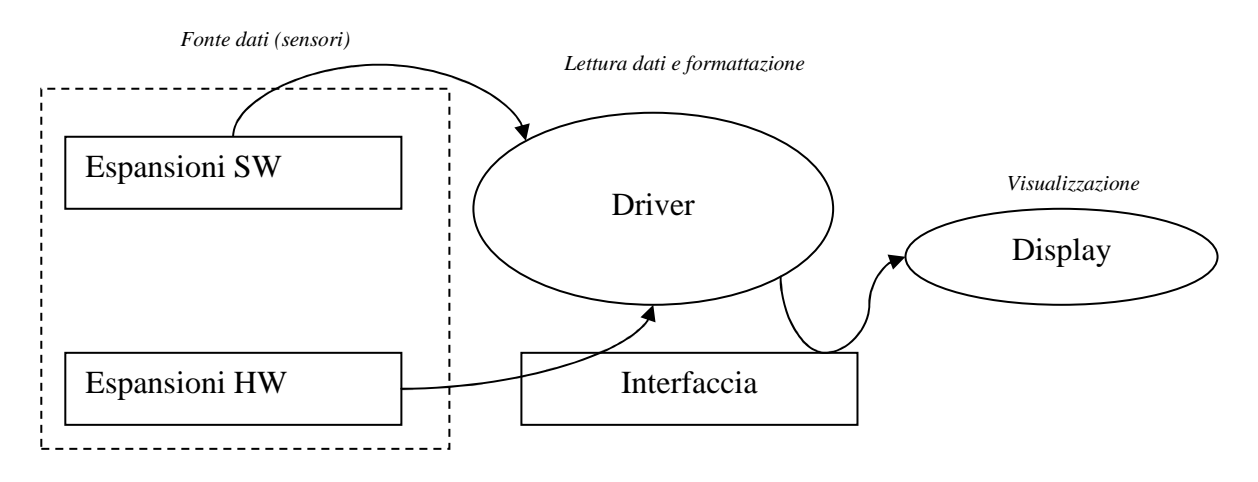

Descrizione moduli e funzionalita offerte:

#### **Display:**

Rappresenta l'unita display che mostra le informazioni: **U.1.2.C,U.0.1,U.1.3.A**, **U.4.4, U.4.4.A**

#### **Espansioni SW:**

Sorgente di informazioni, quindi driver dei sensori collegati al computer. **U.1.3.A**, **U.1.1**, **U.1.1.A**,**U.1.1.B**, **U.1.2,U.1.2.A**,**U.1.2.B**,**U.3.2, U.3.2.A**,**U.3.3**,**U.3.3.A**, **U.4.1**, **U.4.1.A**, **U.4.2**, **U.4.2.A**, **U.4.3**, **U.4.3.A** 

#### **Espansioni HW:**

Si interessano di interagire con l'utente fisicamente, sensori hardware che generano interruzioni ai driver software. **U.0.4,U.1.3, U.1.3.A**, **U.4.4, U.4.4.B, U.4.4.C, U.4.4.D**

#### **Interfaccia:**

Collega il display ai dispositivi hardware esterni. **U.0.3,U.0.2,U.1.3.B, U.2.1.A, U.2.2.A, U.2.3, U.2.3.A, U.2.3.B, U.4.2.B,U.3.1.A** ,**U.3.1 ,U.2.1, U.2.2, U.2.3.C**, **U.2.3.D**

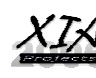

## **3.2.3 Funzionalita mPanel - Riepilogo**

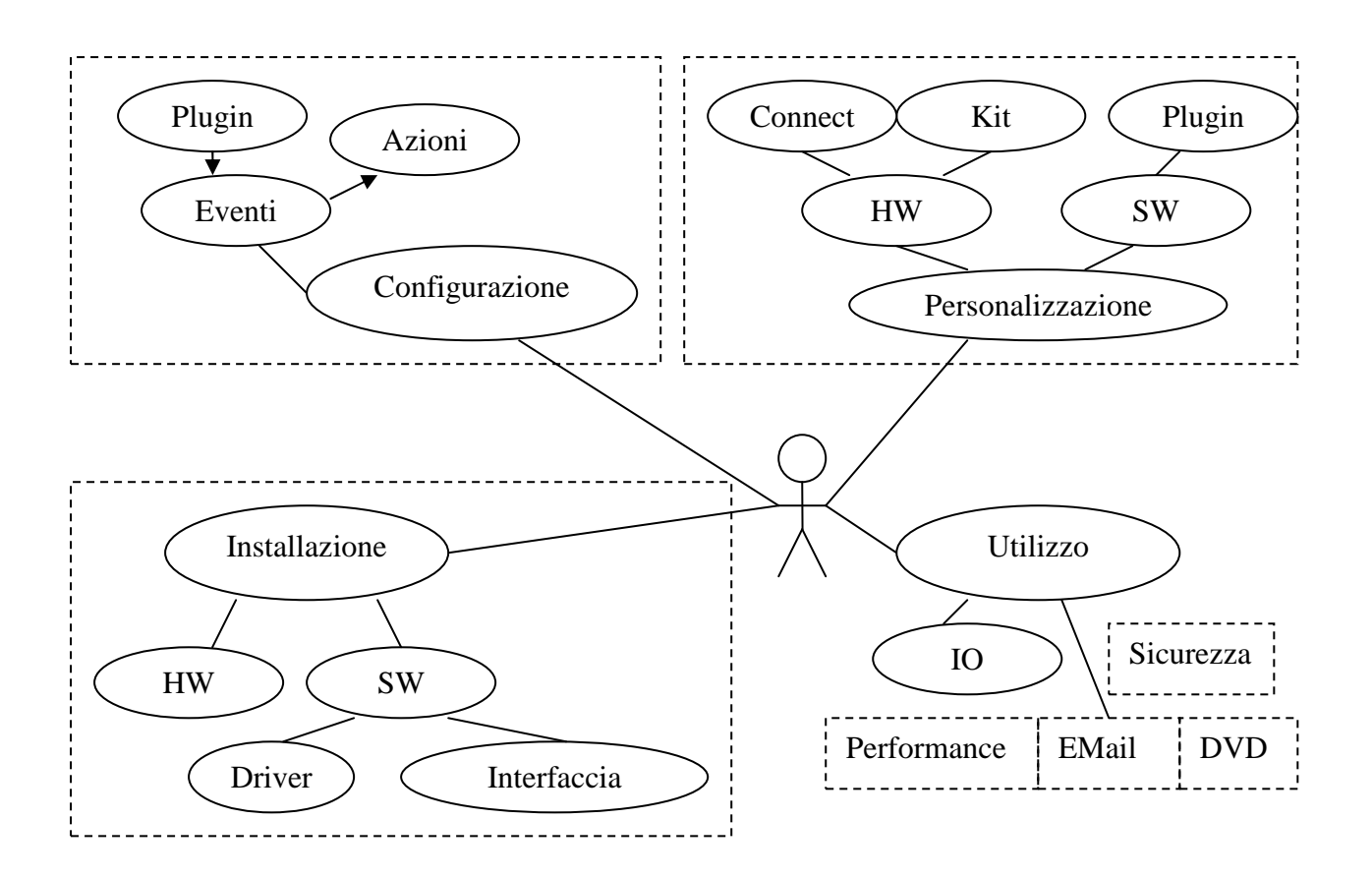

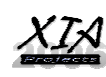

#### *Unita display*

Il display mPanel che comprende il display, la logica di controllo e il cassetto da 5" per essere integrato nel cabinet.

Il display dialoga attraverso la cavetteria adeguata con il computer e quindi con il driver il quale si preoccupa di aggiornare il display e di ricevere le operazioni che l'utente fa attraverso il display, quali la pressione dei tasti.

## - *Collegamento*

Per collegare il display al proprio computer occorrono dei cavi appositi, questi variano in base al modello scelto ed al computer su cui viene installato mPanel. Ovviamente il driver a corredo dipende dal tipo di connessione utilizzata.

## - *Interfaccia di comunicazione*

A bordo dell'unita centrale e' presente uno slot di connessione, questo slot e' molto importante per collegare in modo semplice i kit opzionali o lasciare la fantasia ai clienti esperti o ai partner.

## - *Unita opzionali*

Le unita opzionali si collegano all'interfaccia di comunicazioni e queste possono essere sensori o telecomandi per un utilizzo remoto di mPanel.

Le unita opzionali quindi sono bidirezionali, utilizzando l'unita display scambiano informazioni con il driver e quindi con l'interfaccia utente.

## - *Software driver*

Dipende dal sistema operativo e prevede le funzionalita basilari per dialogare con il display, le informazioni vengono scambiate con i plugin software.

## - *Software Interfaccia*

Interfaccia utente di facile utilizzo per eseguire la configurazione guidata del display, permette inoltre di caricare le plugin selezionate dall'utente.

## - *Software plugin "sensore"*

Le informazioni mostrate dal display hanno una sorgente: per ogni esigenza verra progettato un plugin software che utilizzera il driver per elaborare le informazioni del display.

#### - *Software plugin "azione"*

Plugin che esegue una operazione software nel computer alla ricezione di un evento dal driver, questo evento e' stato generato dall'utente con il display oppure da un kit esterno.

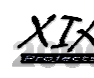

## **Hardware**

## **Unita display**

**U.4.4.C:** 

**F.0.0** Il display si collega con il computer utilizzando un protocollo **F.0.1** protocollo base per scambiare informazioni

**U.1.3.A e U.0.4, U.1.3**:

**F.0.2** farsi riconoscere dal driver

**F.0.3** Il display rileva a sua volta la presenza di kit opzionali collegati all'interfaccia di comunicazione e,

**F.0.4** Permette la comunicazione anche tra il driver e il dispositivo collegato

**U.0.6** :

**F.0.5** Verifica malfunzionamenti interni e avvisa l'utente

**U.0.1 e U.1.2.C:** 

**F.0.6** Retroilluminazione

**F.0.7** Programmazione retroilluminazione: comando nel protocollo

## **Collegamento**

**U.0.4, U.1.3:** 

**F.1.1** Collega in modo plug'n play il display al computer

**F.1.2** Rende il display "indipendente" dalla tecnologia hardware con cui si dialoga con il computer

## **Interfaccia di comunicazione**

#### **U.4.4.B :**

**F.2.0** Utilizza lo stesso protocollo del display per collegarsi ai kit esterni

**F.2.1** Invia segnali in ingresso e uscita

**F.2.2** Mette in attesa il kit esterno in caso di overflow

## **Unita opzionali**

**U.4.4.B:**

**F.3.0** Si collega all'interfaccia di comunicazione

**F.3.1** Invia al display le informazioni da ritrasmettere al driver per far riconoscere il kit collegato

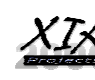

## **Software**

## **Software driver**

**F.4.1** Il driver rileva la presenza della connessione con il display ed eventualmente con i kit opzionali collegati

**F.4.2** Attiva quindi la funzione di monitoraggio delle informazioni dal mostrare sul display e **F.4.3** degli eventi che il display invia

**F.4.4** Compatibile con i principali sistemi operativi

## **Software Interfaccia**

**U.0.2**:

**U.2.3.A, U.2.3.B:**

**F.5.1** Compatibile con i principali toolkit grafici

**F.5.2** Interfaccia di sola configurazione ovvero non prende parte durante le operazioni di IO tra driver e plugin

**U.2.3.D:** 

**F.5.3** Sistema di aggiornamenti online (basato su XML)

**U.4.2.B:** 

**F.5.4** Installazione e rimozione plugin

**F.5.5** Interfaccia di configurazione via XML

Pulsanti:

**U.2.3.C , U.0.3 , U.2.3.\*** 

## **Software plugin "sensore"**

Il software di base prevede una collezione di plugin preinstallati che permettono di rilevare alcune informazioni dal computer in uso quali:

**F.6.1** Temperatura

**F.6.2** Utilizzo processore o memoria

**F.6.3** Nuove email in arrivo non lette

**F.6.4** Traffico di rete

**F.6.5** Spazio su disco rigido disponibile

**U.4.2.B:** 

**F.6.6** Interfaccia di configurazione via XML

**U.1.3.B:** 

**F.6.7** Rileva il contesto e quindi sceglie le azioni piu attinenti

## **Software plugin "azione"**

**F.4.1** Richiamato dal driver esegue delle operazioni, ad esempio esegue un processo passandogli dei parametri.

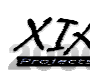

**Design Strutturale** 

## **3.1 Descrizione del sistema**

Il sistema e' costituito da:

- **U.0** Unita display
- **U.6** Collegamento
- **U.7** Interfaccia di comunicazione
- **U.8** Unita opzionali
- **U.9** Software driver
- **U.5** Software Interfaccia
- **U.10** Software plugin "sensore"
- ► U.11 Software plugin "azione"

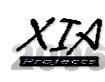

#### *3.1.1 Unita display*

- **F.0.0** Protocollo dati
- **F.0.D.0** Firmware
- **F.0.D.1** Logica IO computer
- **F.0.D.2** Logica malfunzionamento

#### *3.1.2 Collegamento*

- **F.1.D.1** Trasduttore Computer - Display

#### *3.1.3 Interfaccia di comunicazione*

- **F.2.2** Trasduttore display - kit

#### *3.1.4 Unita opzionali*

- **F.0.0** Protocollo dati
- **F.0.D.3** Logica IO kit
- **F.0.D.4** Firmware

#### *3.1.5 Software driver*

- **F.4.D.0** Accesso alle periferiche
- **F.4.0** Riconoscimento display
- **F.4.1** Riconoscimento unita opzionali
- **F.4.2** Sistema di polling
- **F.4.5** Caricamento plugin
- **F.4.6** Caricamento configurazione

#### *3.1.6 Software Interfaccia*

- **F.5.5.D.0** Caricamento configurazione
- **F.5.5.D.1** Scrittura configurazione
- **F.5.3** Collegamento online
- **F.5.3.D.0** Collegamento online (configurazione account, e proxy)
- **F.5.3.D.1** Timer controllo aggiornamenti
- **F.5.4** Installazione e rimozione plugin
- **F.5.4.D.0** Supporto per il backup e la cancellazione del plugin
- **F.5.4.D.1** Verifica la compatibilita con il display della plugin da installare

#### *3.1.7 Software plugin "sensore"*

- **F.6.6.D.0** Interfaccia API compatibile plugin
- **F.6.D.0** Leggo il dato in modalita polling, se possibile evita di accedere al disco fisso

#### *3.1.8 Software plugin "azione"*

- **F.6.6.D.0** Interfaccia API compatibile plugin
- > **F.6.6.D.1** Integrabile con plugin "sensore"

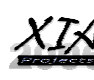

## **3.2 Progetto hardware**

#### *Unita display - Logica IO computer*

Questa parte si preoccupa di scambiare BYTE da 8 bit con il computer avendo una connessione di tipo seriale

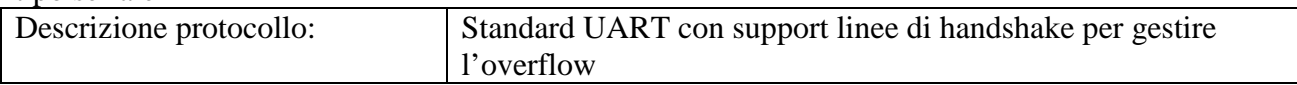

#### *Unita display - Logica malfunzionamento*

Mostra attraverso un led all'utente eventuali malfunzionamenti, puo essere realizzata con un circuito di reset-watch dog che deve essere gestito ovviamente dal firmware

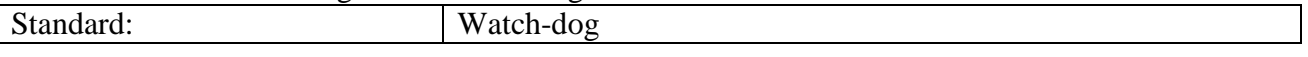

#### *Collegamento - Trasduttore Computer – Display*

Permette di collegare fisicamente una porta di IO del computer con l'unita logica di IO del computer.

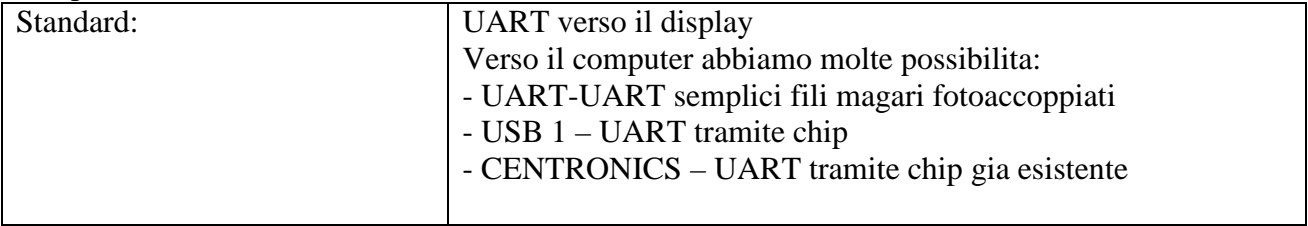

#### *Interfaccia di comunicazione - Trasduttore display – kit*

Il kit si collega a questa interfaccia utilizzando il medesimo protocollo che il display utilizza per collegarsi al computer, ovviamente le linee di handshake sono private tra il display e il kit.

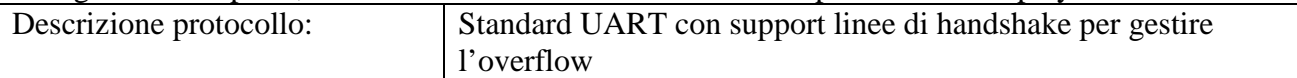

#### *Unita opzionali-Logica IO kit*

Molto simile alla logica del display

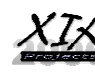

## **3.3 Progetto software low level**

#### *Unita display - Protocollo dati*

Il protocollo dati deve prevedere alcune funzionalita:

- > Invio dato
- > Invio comando

Un semplice protocollo puo quindi essere progettato cosi:

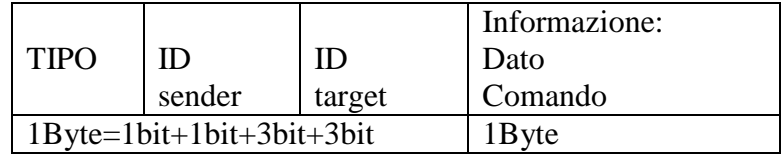

Questo pacchetto e' viaggia in modo bidirezionale tra:

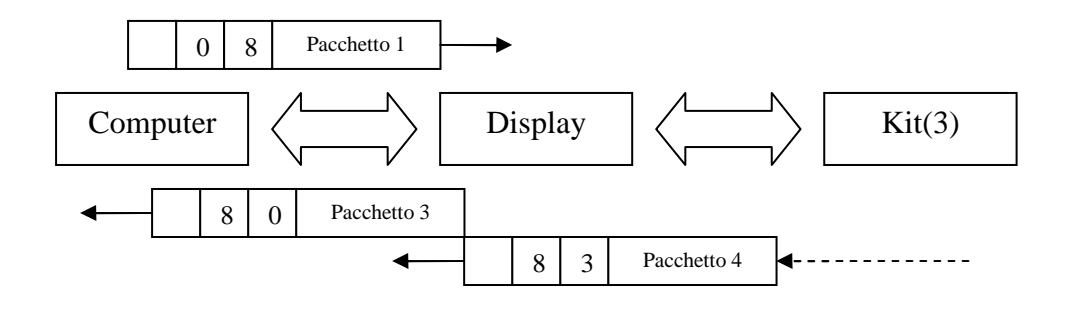

#### *Unita display – Firmware*

Il firmware a bordo del display deve quindi prevedere le seguenti funzionalita:

- Gestione del protocollo:
	- o Handshake con il computer e buffer di 1 pacchetto
	- o Handshake con il kit e buffer di 1 pacchetto
	- o Gateway pacchetti per il computer da parte del display tramite un buffer dedicato

Quindi abbiamo 6 byte di buffer, 3 pacchetti. Stato del protocollo:

- > Supporto vari comandi
- > Handshake dati con il kit
- > Handshake dati con il computer
- > Comandi per il display:
- Reset
- > Scrittura
- Interruzione da parte dell'utente che agisce sui pulsanti

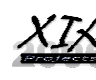

## *Unita opzionali - Protocollo dati*

Identico al display

#### *Unita opzionali – Firmware*

Versione semplificata o identica al display in base alle funzionalita del kit stesso e vista la potenza del protocollo e' possibile costituire un vero bus seriale di scambio dati quindi collegare in cascata piu kit.

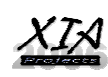

## **3.4 Progetto software high level**

#### *Software driver - Accesso alle periferiche*

Dipende in modo stretto al sistema operativo quindi avremo una libreria .dll o .so che utilizza delle system call per leggere i dati alle porte USB o alla porta Seriale.

#### *Software driver - Caricamento configurazione*

Il driver alla routine di avvio carica la configurazione scritta dall'interfaccia utente, quindi prepara delle strutture dati che verranno utilizzate dall'engine del driver

#### *Software driver - Caricamento plugin*

Il driver alla routine di avvio carica le librerie esterne identificate dalla configurazione, ad esempio delle .dll o dei .so

#### *Software driver - Sistema di polling*

L'engine del driver ha il compito di leggere le informazioni dalla plugin selezionata ed inviarle al display con una certa cadenza di tempo.

#### *Software plugin "sensore" - Interfaccia API compatibile plugin*

Interfaccia API di programmazione base per i plugin questa e' importata da tutte le plugin:

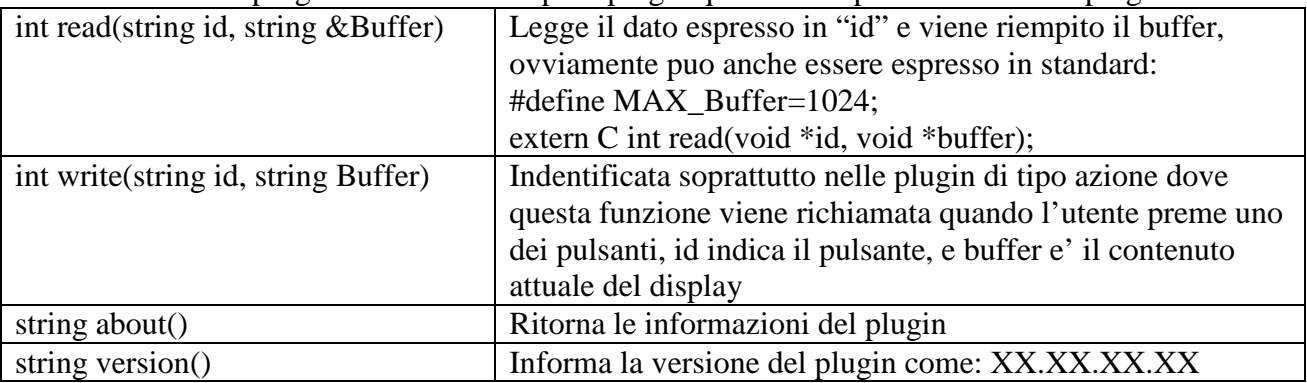

#### *Software plugin "sensore" - Leggo il dato su richiesto*

Il plugin che legge una informazione dal sistema

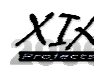

## **3.5 Progetto software high level**

#### *Software Interfaccia - Caricamento configurazione*

Identico alla parte driver

#### *Software Interfaccia - Scrittura configurazione*

Stesso schema di dati della lettura configurazione ma questo modulo e' in grado di scrivere, quindi se siamo in un sistema operativo con privilegi in questo momento l'utente dovra essere amministratore.

#### *Software Interfaccia - Collegamento online*

Si collega al sito web e tramite il protocollo http scarica un file XML che contiene:

- > Ultima versione dei componenti software e indirizzo da dove fare il download
- > Ultime informazioni sul prodotto mPanel
- > Lista delle plugin scaricabili dal sito con una breve descrizione e il nome dello sviluppatore

#### *Software Interfaccia - Installazione e rimozione plugin*

Copia o rimuove dal disco rigido i plugin

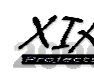

## **3.6 Applicazione Utente**

#### **3.6.1 Design**

L'interfaccia grafica del centro di comando e configurazione del display risulta molto semplice nell'utilizzo grazie ad uno studio di usabilita e ad una guida tradotta nelle principali lingue.

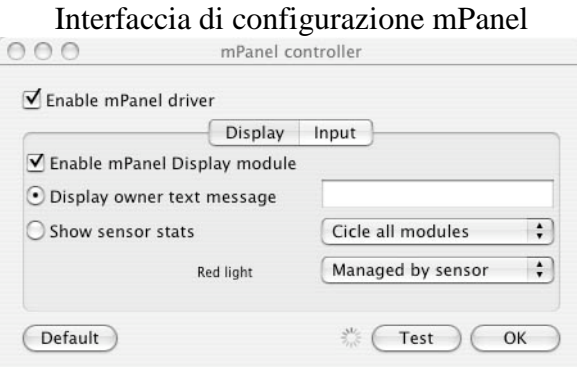

Molto semplice ed intuitiva ci permette di:

- > attivare o disattivare mPanel
- provare la configurazione appena aggiornata
- ripristinare o salvare una configurazione

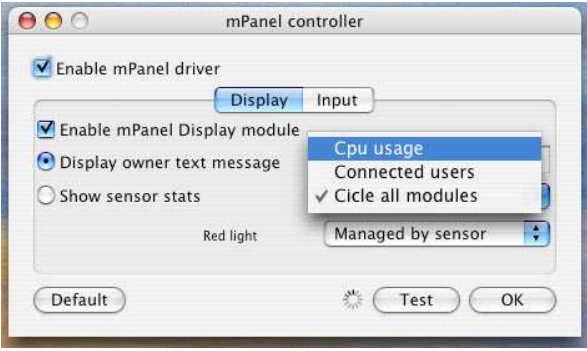

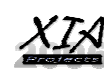

Scendendo nei particolari, possiamo configurare cosa si vuole visualizzare nel display:

- > attivare o disattivare il display
- visualizzare un testo fisso scelto dall'utente
- riportare delle informazioni ricavate da sensori, verra quindi scelto il sensore da un menu, la scelta varia in base alle plugin installate nel sistema
- in basso troviamo la configurazione della spia
- > l'interfaccia rilevera il modello di mPanel collegato e adattera i controlli per ogni singola spia o sensore

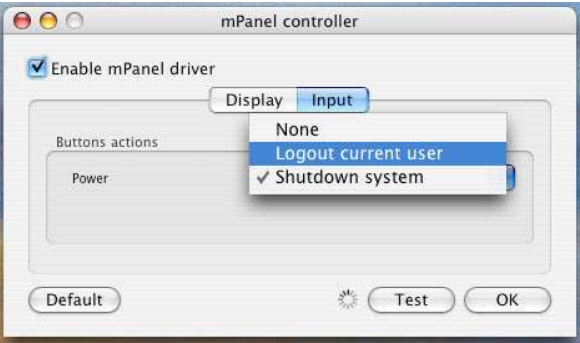

mPanel è anche fornito di vari pulsanti, questi possono essere configurati nella secona parte del centro di controllo, ad esempio possiamo scegliere quale azione intraprendere nel caso incui si attivi un determinato pulsante.

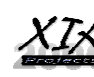

## **3.7 Scelte tecnologiche**

Abbiamo scelto il **PIC16F84** come unita di calcolo principale perché:

- > robusto agli rumori di tensione
- $\triangleright$  economico
- consuma poco e dissipa poco calore
- semplice da programmare, da aggiornare
- tecnologia RISC e ricco di strumenti, gratuiti, per la programmazione
- tecnologia assodata nel tempo, di facile reperibilità

Il sistema di conversione tra UART e USB e' effettuato da **FT232BM** 

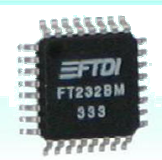

- > economico
- > singolo chip pronto all'uso
- supporta a pieno i metodi di handshaking previsti da mPanel
- > tecnologia assodata nel tempo, di facile reperibilità

Display scelto con il protocollo standard seriale TTL a 4 pin + massa

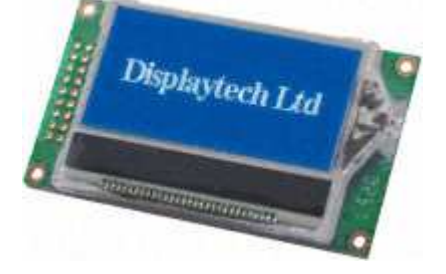

- > economico
- > semplice da usare
- $\triangleright$  reperibile

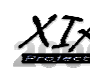

**Appendice** 

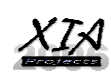

## **5.1 Bozza manuale utente**

Bundle stadard:

- Display LCD 4 linee con retroilluminazione blu
- Manuale d'uso

- cavetto di collegamento per porta seriale 9pin oppure in base alla versione marchiata sulla scatola:

connettore standard USB 1.0

- cdrom con il software di pilotaggio per ambienti Linux e Microsfot

Accessori non forniti:

- Cassetto da 5.14 pollici per la collocazione di uPanel nel cabinet
- Alimentatore stabilizzato per le versioni di uPanel Professional
- Telecomando infrarossi e ricevitore
- Sensore di temperatura
- Sensore apertura cabinet
- Circuito watch-dog di reset
- convertitore USB 1.0 seriale 9pin
- kit di sviluppo software di pilotaggio
- kit di sviluppo software del firmware
- Porta SIR esterna compatibile Irda 1.0

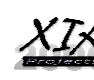

## **5.2 Documentazione sviluppo chip**

#### **5.2.1 PIC16x84**

#### *A cura di documenti trovati in rete*

Il PIC 16F84 (e 16C84, che si differenzia per molto poco) della Microchip è un microcontrollore RISC a 8 bit molto interessante. Si distingue dai suoi concorrenti per una serie di motivi:

- > Architettura Harvard: il bus dei dati (a 8 bit) è distinto dal bus del programma (a 13 bit). A differenza della marea dei microprocessori che per ridurre i costi di produzione adottano l'architettura Von Neumann, i PIC non condividono la stessa memoria per codice e dati. Ciò gli consente di accedere contemporaneamente a entrambi;
- RISC: i PIC 16x dispongono di un set di appena 35 istruzioni, già inclusi tutti i tipi di indirizzamento (immediato, diretto, indiretto); qualsiasi istruzione occupa una sola word di codice (14 bit). Grazie a una 2-stage pipeline, mentre un'istruzione viene decodificata/eseguita l'istruzione successiva viene caricata (fetch). In questo modo il tempo di esecuzione di una generica istruzione si riduce a un solo ciclo macchina (eccetto le istruzioni di salto, che ne richiedono due). Dato che ogni ciclo macchina corrisponde a quattro cicli di clock, diventa davvero banale calcolare i cicli di clock necessari per eseguire un determinato spezzone di codice;
- EEPROM seriale interna per codice/dati: sia la memoria del programma che la memoria per i dati non volatile sono implementate grazie a delle EEPROM interne, programmabili serialmente con grande facilità. Ciò permette di ridurre al minimo la circuiteria di contorno al PIC; per farlo funzionare bastano un quarzo e due condensatori!
- > 13 pin di ingresso/uscita, alcuni dei quali utilizzabili per generare diversi tipi di interrupt. Questo potrebbe non sembrarvi un pregio rispetto ai concorrenti, ma se considerate che il 16F84 è contenuto in un banale DIL a 18 pin potreste anche cambiare idea!

Il resto è routine: timer (interno o pilotabile da un segnale esterno) più relativo divisore programmabile, interrupt generati da 4 diverse fonti (watchdog, timer, piedino RB0/INT, ingressi con change notification RB4,5,6,7), frequenze di clock fino a 10MHz, stack a 8 livelli separato da dati e codice, 36 registri general-pourpose, ingressi/uscite TTL compatibili piuttosto robusti (20mA source, 25mA sink) e un sacco di funzioni aggiuntive come Power-On Reset (POR), Sleep mode e cifratura dei dati.

#### La pratica

Questo è ciò che serve per iniziare a lavorare con i PIC:

Il datasheet. Se avete già esperienze di programmazione su altre CPU o microcontrollori, nel datasheet troverete tutto ciò che vi serve. È praticamente un manuale di programmazione. Potete trovare la versione più aggiornata su www.microchip.com.

Il compilatore/assembler. Esistono diverse alternative, sia gratuite che a pagamento, per diversi linguaggi di programmazione. Secondo il mio modo di vedere le cose programmare in BASIC un microcontrollore RISC con 68 byte di RAM è un abominio, quindi consiglio di usare direttamente il linguaggio assembly. Personalmente consiglio di usare MPLAB, la suite per Windows fornita gratuitamente dalla Microchip che comprende ambiente di sviluppo grafico, assembler e debugger. L'interfaccia utente sa di antico, ma trasmette comunque una sensazione di professionalità e robustezza molto rassicurante. Manco a dirlo, potete trovare l'ultima versione di MPLAB sul sito della Microchip.

Il programmatore e relativo software. In questo caso c'è ancora più scelta che per quanto riguarda il compilatore. Si spazia dai kit di sviluppo prodotti dalla stessa Microchip (che spesso comprendono anche programmatore e in-circuit debugger, sono direttamente supportati da MPLAB e costano una barca di soldi) ai circuiti composti da un paio di diodi e due transistor. C'è purtroppo da dire che la pirateria della TV via satellite ha dato una notevole diffusione ad alcuni programmatori a basso

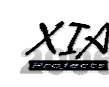

prezzo e qualità ancora inferiore; vi sconsiglio vivamente di costruire o comperare dei programmatori autoalimentati, che prendono cioè l'alimentazione dalla porta parallela o seriale. Per due lire in più (oppure diverse decine di mila lire in meno, se ve li autocostruite) ci sono delle alternative decisamente migliori. In questa sede ve ne propongo due:

- > Un clone del propic2. Il propic2 è un programmatore che si collega sulla porta parallela che supporta una vasta gamma di PIC delle famiglie 12x, 16x e altre ancora, nonché le memorie EEPROM seriali su bus I2C. Gli schemi elettrici del propic2 sono di pubblico dominio, io non ho fatto altro che progettare una versione singola faccia del circuito stampato (quello proposto sul sito originale è doppia faccia) che non supporta il "production mode". Il software "ufficiale" del propic2 è a pagamento e non consiglio proprio di comprarlo: lo trovo decisamente brutto, e oltretutto non funziona sotto a Windows NT/2000. Consiglio invece di usare IC-Prog: è free, supporta il propic2 nonché molti altri programmatori, funziona anche sotto a Windows NT/2000 e ha un'interfaccia molto migliore. Per il programma ICprog rimando al siti dell'autore; per quanto riguarda invece il PCB del programmatore in formato FidoCAD e BMP, potete scaricarlo da qui assieme a qualche informazione utile per costruirlo. Qui trovate la versione online del pacchetto.
- Un programmatore derivato direttamente dalla Application Note AN589 della Microchip: A PC-Based Development Programmer for the PIC 16C84. Anche questo programmatore si collega alla porta parallela, ma supporta solo ed esclusivamente i PIC16x84. Il software di programmazione è mio, l'ho scritto ex-novo; funziona anche sotto a Windows NT/2000 e non ha particolari problemi. Comunque anche IC-Prog lo supporta.

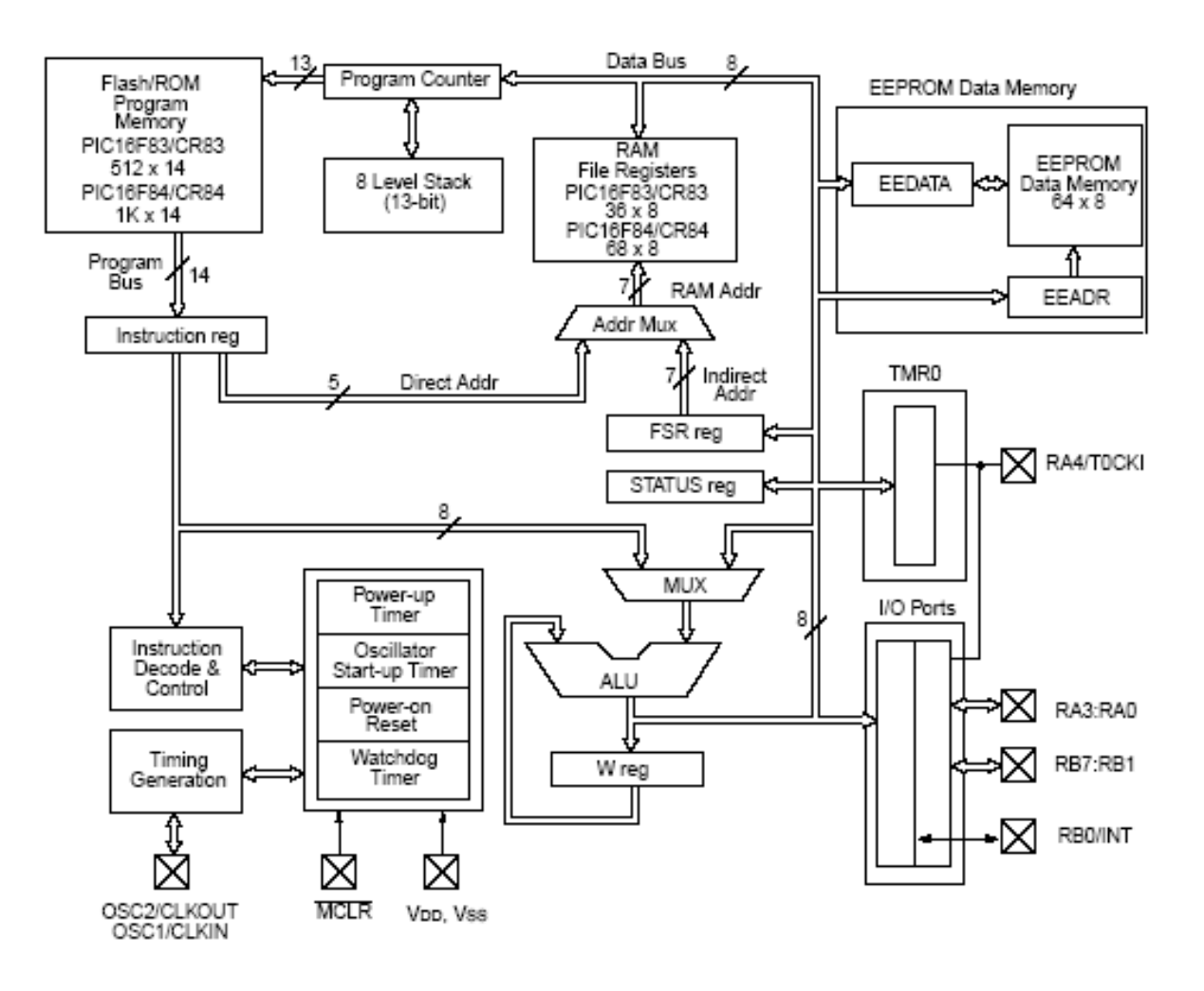

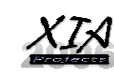

#### **5.2.2 JDM Semplice programmatore di pic**

Il programmatore JDM va accompagnato al software icProg, uno dei piu famosi e semplici software per la programmazione dei PIC.

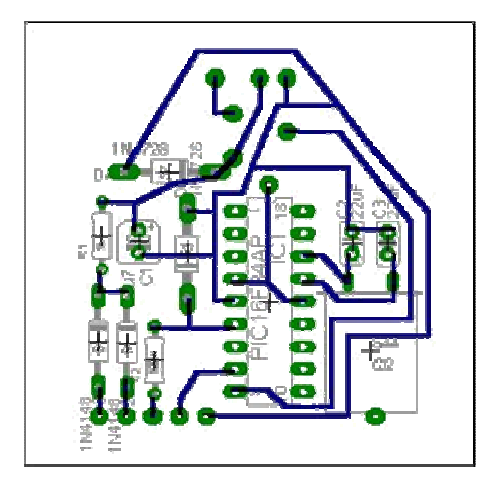

#### **5.2.3 Bus i2c**

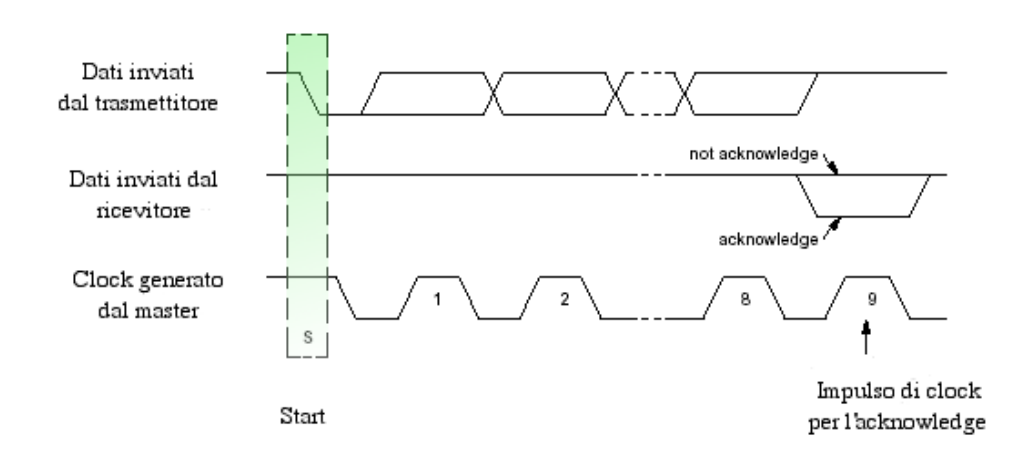

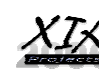

## **5.3 Documentazione sviluppo software**

## **5.3.1 Interfaccia di configurazione in C++**

*A cura di documenti trovati in rete* 

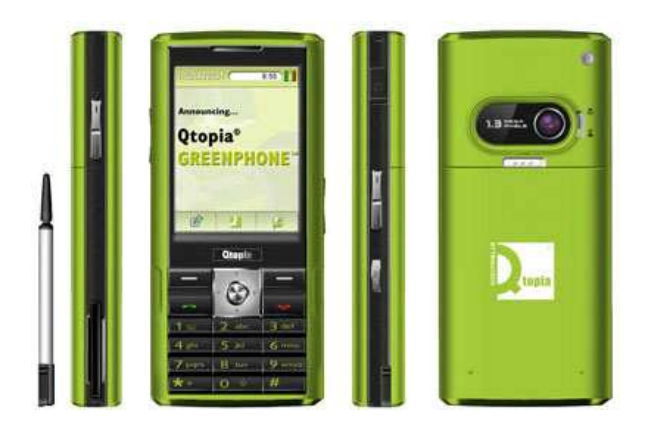

#### **Qt In Depth**

Qt sets the standard for high-performance, cross-platform application development. It includes a C++ class library and tools for cross-platform development and internationalization.

#### **The Qt Class Libraries**

The Qt Class libraries form the foundation of Qt. The libraries makes available approximately 400 fully object-oriented classes with most of the infrastructure functionality needed to build crossplatform server and rich client applications.

#### **Qt is available for the following platforms:**

- \* Qt/Windows (Microsoft Windows Vista, Server 2003, XP, 2000, NT 4, Me/98)
- \* Qt/Mac (Mac OS X, 10.3 and 10.4)
- \* Qt/X11 (Linux, Solaris, HP-UX, IRIX, AIX, many other Unix variants)
- \* Qtopia Core Learn more about the embedded Linux port of Qt.

#### **5.3.2 Driver ed esempi in .NET**

*A cura di documenti trovati in rete* 

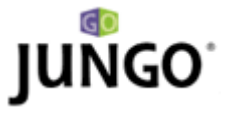

WinDriver<sup>™</sup> USB for Windows automates and simplifies the development of user-mode Windows USB device drivers and hardware control applications for USB peripheral devices. No DDK knowledge or kernel level programming required.

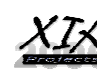

## **5.4 Sorgente software**

## **5.4.1 Esempio di plugin**

Statistiche della scheda di rete in windows c# il codice e' il seguente:

```
How to monitor the network performance using Performance counter?
This is a sample code demonstrating how to get the "Bytes Sent/sec" counter 
of the 3Com network adapter: 
System.Diagnostics.PerformanceCounter performanceCounter1; 
performanceCounter1 = new System.Diagnostics.PerformanceCounter(); 
performanceCounter1.CategoryName = "Network Interface"; 
performanceCounter1.CounterName = "Bytes Sent/sec"; 
performanceCounter1.InstanceName = "3Com 3C920 Integrated Fast Ethernet 
Controller [3C905C-TX Compatible] - Packet Sc" + "heduler Miniport"; 
performanceCounter1.MachineName = "sha-lion-01"; 
MessageBox.Show(performanceCounter1.NextValue().ToString());<br>Software plugin "azione" - Interfaccia API compatibile plugin
```
Oppure se siamo in ambiente Linux il sorgente in C++ puo essere:

```
FILE *fd;
 if((fd = fopen("/proc/net/dev", "r")) == NULL) return RetCode; 
 /* … */ 
       while(!feof(fd)) {
 /* … */ 
 sscanf(tmp, "%f %f %f %f %f %f %f %f %f %f %f %f %f %f %f %f", 
 &cS[0], &cS[1], &cS[2], &cS[3], &cS[4], &cS[5], &cS[6], &cS[7], 
&cS[8], &cS[9], &cS[10], &cS[11], &cS[12], &cS[13], &cS[14], &cS[15]); 
 /* … */ 
       /* … */<br>fclose(fd);
```
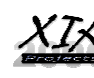

#### **5.4.2 Esempio di Firmware unita display**

;----------PREDISPOSIZIONE PORTE MOVLW 10000B MOVWF PORTA ;prescrive valore su PORTA BANK1 CLRF TRISA ;Predispone porta A come uscite BCF OPTION REG,7 ;Attiva pull-ups su porta B BANK0 … ; Per trasmettere un byte si deve caricare il suo ; valore in W ed effettuare una call a SERTX. ; Attenzione: prima di chiamare la routine deve ; essere attivo il banco 0. ;----------------------------------------------------------------------- SERTX MOVWF DL BCF STATUS,C MOVLW 10 MOVWF BL TX001 BTFSS STATUS,C GOTO  $$+4$  NOP BSF TXOUT GOTO \$+4 BCF TXOUT NOP NOP MOVLW 30 MOVWF CL DECFSZ CL,F GOTO \$-1 BSF STATUS,C RRF DL,F DECFSZ BL,F GOTO TX001 RETURN

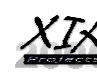

#### **5.4.3 Prototipo**

Grazie alla collaborazione XIA Projects – Micro BitLab possiamo farvi vedere alcune foto di anteprima:

# microBitLAB

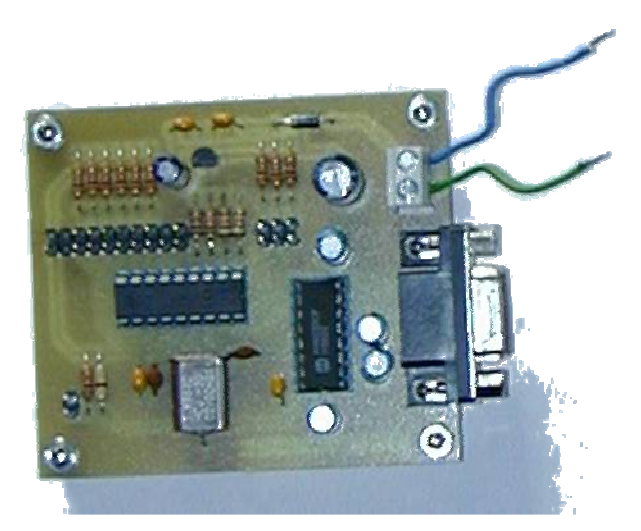

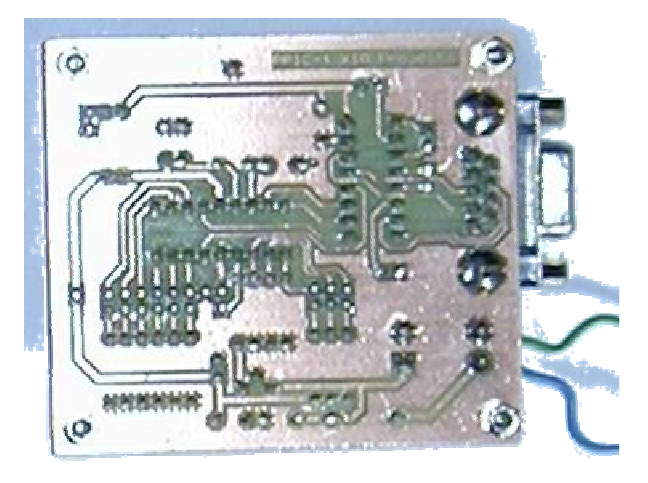

#### **5.4.4 Test**

La parte di test e' stata effettuata verificando il corretto funzionamento di mPanel per giorni su diversi computer, testando cosi l'affidabilita dell'hardware e del software.

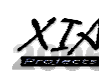

 $\overline{\phantom{a}}$ 

## **5.5.1 Sicurezza**

E' possibile progettare un kit da collegare al display che puo essere composto da:

- > Scanner di impronte digitali.
- Sistema di riconoscimento o autenticazione attraverso smarcard.

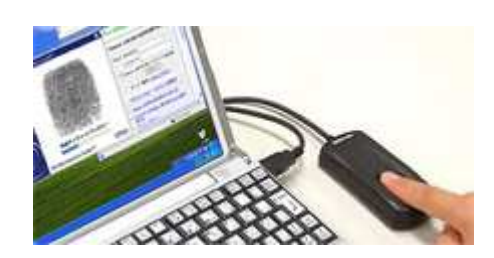

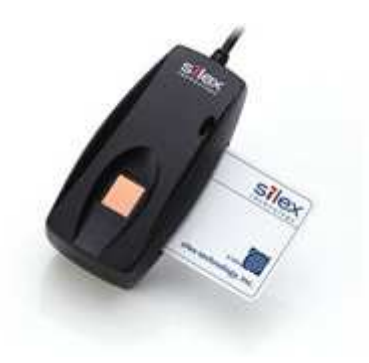

Questo kit dialoga con il driver e permette di abilitare o disabilitare varie funzionalita sia del display che del sistema computer, server, in uso.

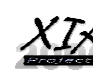